# **DMX LED ovladač 5-kanálový** 09.218EA.04346

FC CE SROHS (D)

**Upozornění:** před manipulací si přečtěte celý návod.

# **Vlastnosti**

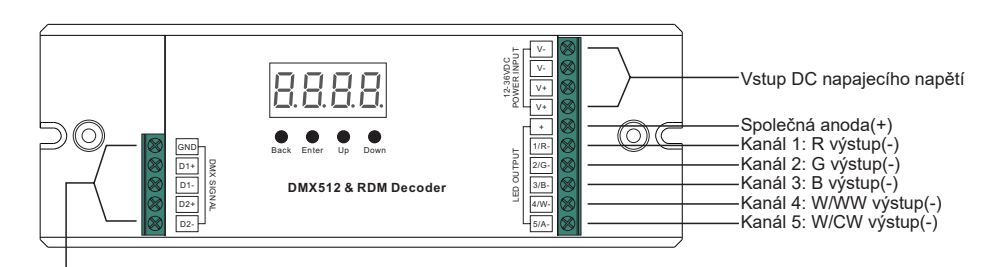

Vstup a výstup signálu 2 skupin DMX512

# **Technická data**

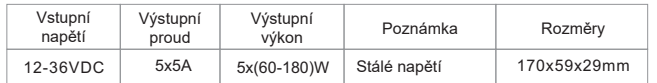

- DMX512 RDM dekodér, RDM funkcí lze realizovat komunikaci mezi DMX Master zařízením a dekodérem. Např. lze nastavit adresu dekodéru DMX Master konzolí.
- Celkem 5 PWM výstupních kanálů se společnou anodou. Nastavitelný počet 1-5 DMX kanálů.
- Rozlišení PWM výstupu 8/16 bitů dle nastavení.
- Nastavitelná PWM frekvence 500Hz-30kHz.
- Gamma hodnota stmívací křivky nastavitelná v rozsahu 0,1-9,9.
- Nastavitelný mód dekodéru
- Galvanická izolace

## **Bezpečnostní upozornění**

- NEINSTALUJTE s napájením připojeným k zařízení
- NEVYSTAVUJTE zařízení vhlkosti.

## **Provoz**

## **Funkce tlačítek**

Tlačítka Up a Down slouží k volbě položek v menu. Po zapnutí dekodéru zobrazíte opakovaným stisknutím tlačítka UP následující menu:

Indikátor DMX signálu:

Při vstupu DMX signálu se kontrolka za symbolem  $\overline{P}$  rozsvítí  $\overline{P}$ .

 $\frac{1}{2}$  XXX = DMX adresa XXX. V továrním nastavení je adresa 001

**H** XX = počet DMX adres. Tovární nastavení je CH05

 $\frac{\Pi}{\Pi}$  XX = počet bitů (8bit nebo 16bit). Tovární nastavení je 16.

**H**XX =frekvence PWM výstupu. V továrním nastavení je frekvence 1kHz

 $\overline{\text{B}}\overline{\text{B}}$  XX =hodnota gamma stmívací křivky. V továrním nastavení je hodnota ga 1,5

HH XX =dekodovací mód. V továrním nastavení je dp1.1.

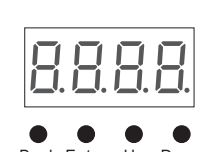

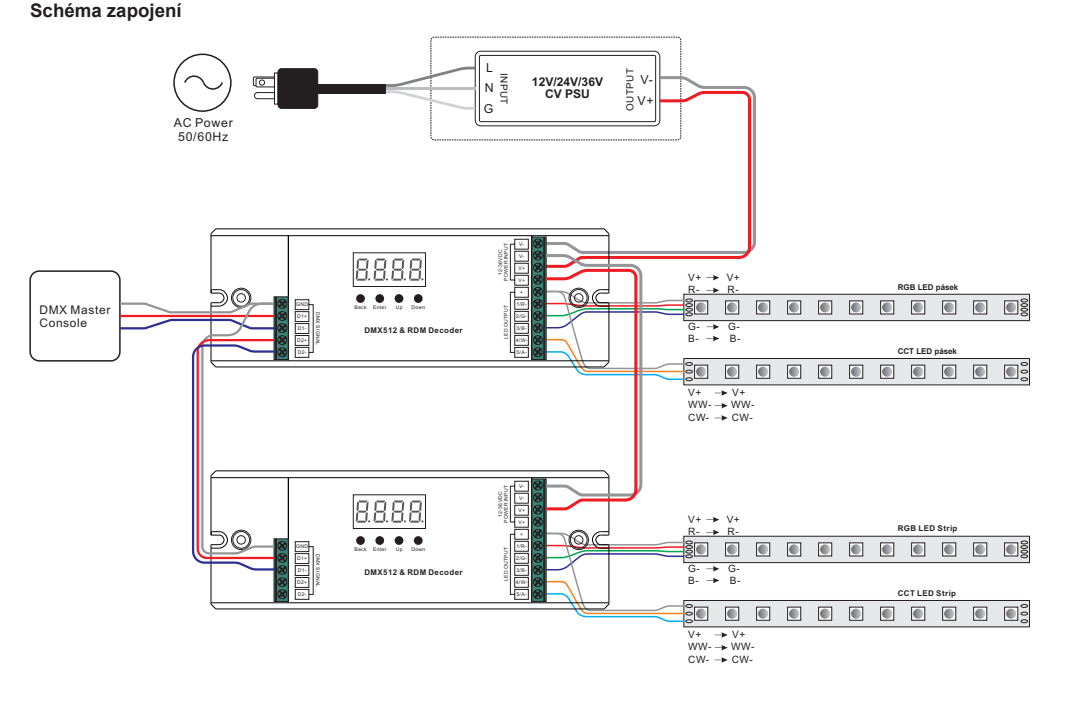

## **Provoz**

Stisknutím a podržením tlačítek Back a Enter po dobu 5 vteřin, dokud nezhasne displej, obnovíte tovární nastavení.

# **1. Nastavení DMX adresy:**

Zvolte menu **H.** XXX , a stiskněte tlačítko Enter. Displej začne blikat. Stisknutím nebo podržením tlačítek Up a Down zvolte požadovanou adresu a poté stisknětě Back

# **2. Nastavení počtu DMX adres:**

Zvolte menu  $\Box$  XX a stiskněte tlačítko Enter. Displej začne blikat. Stisknutím tlačítka Up nebo Down

zvolte požadovaný počet DMX adres a poté stiskněte tlačítko Back

Když nastavíme např. adresu 001.

CH01 = 1 DMX adresa 001 pro všechny kanály.

CH02 = 2 DMX adresy , výstupy 1 a 3 mají adresu 001, výstupy 2, 4, a 5 mají adresu 002. CH03 = 3 DMX adresy, výstupy 1 a 2 mají adresy 001 a 002, výstupy 3, 4, 5 mají adresu 003 CH04 = 4 DMX adresy, výstupy 1, 2, 3 mají adresy 001,002 a 003, výstupy 4 a 5 mají adresu 004 CH05 = 5 DMX adres, výstupy 1, 2, 3, 4, 5 mají adresy 001, 002, 003, 004, 005. **3. Nastavení PWM výstupního bitového rozlišení:**

Zvolte menu  $\overline{\mathbf{B}}$   $\overline{\mathbf{X}}$  XX , a stiskněte tlačítko Enter. Displej začne blikat. Stisknutím tlačítka Up nebo Down zvolte 8 nebo 16bit. Poté stiskněte tlačítko Back

## **4. Nastavení výstupní PWM frekvence:**

Zvolte menu  $\bigcap_{i=1}^{n}$ XX a stiskněte tlačítko Enter. Displej začne blikat. Stisknutím tlačítek Up a Down zvolte požadovanou frekvenci v rozsahu 00-30. 00=500HZ, 01=1kHZ, 02=2kHz ... 30=30kHz.

## **5. Nastavení hodnoty gamma stmívací křivky:**

Zvolte menu **H H**XX a stiskněte tlačítko Enter. Displej<br>začne blikat. Stisknutím nebo podržením tlačítka Up nebo Down zvolte požadovanou hodnotu v rozsahu 0,1-9,9 a poté stiskněte tlačítko Back

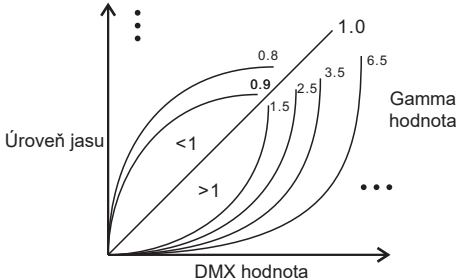

#### **6. Nastavení dekódovacího módu:**

Zvolte menu 因PXX a stiskněte tlačítko Enter. Displej začne blikat. Stisknutím nebo podržením tlačítka Up nebo Down<br>zvolte požadovaný mód a poté stiskněte Back. dPxx je počet DMX adres s odpovídajícími PWM výstupy. První "x počet DMX adres, druhé "x" je počet PWM adres

Micro dimming: efekt micro dimming (mikro-stmívání) je viditelný pouze když je gamma hodnota stmívací křivky nižší než 1.4. Čím nížší hodnota je, tím zřetelnější je efekt micro-dimming

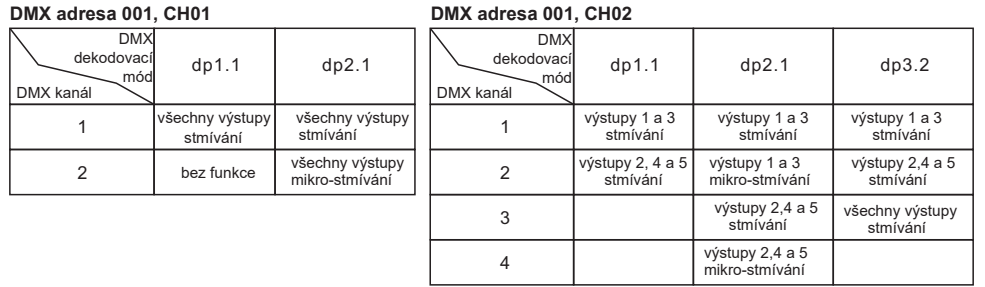

#### **DMX adresa 001, CH03**

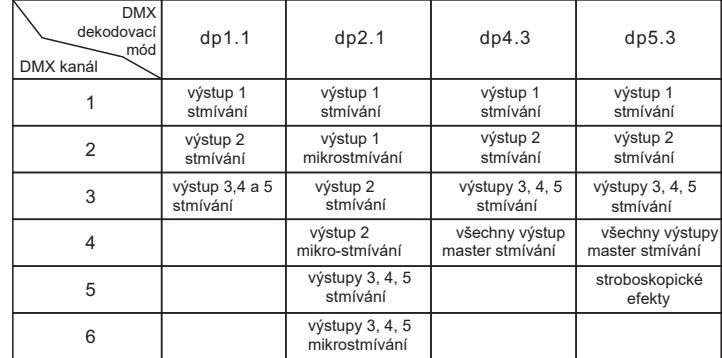

#### **DMX adresa 001, CH04**

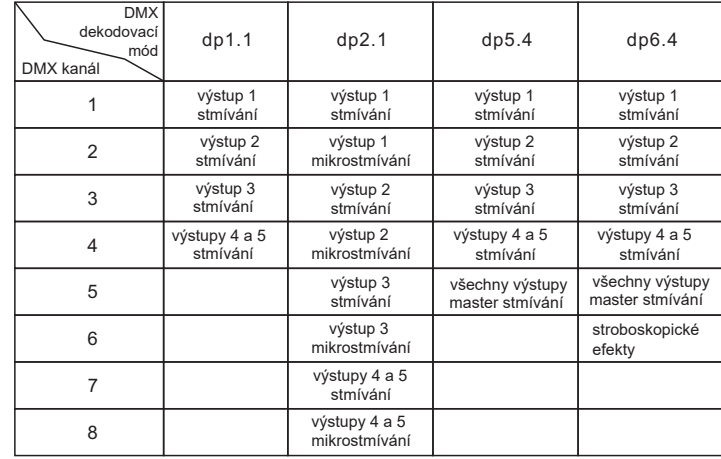

#### **DMX adresa 001, CH05**

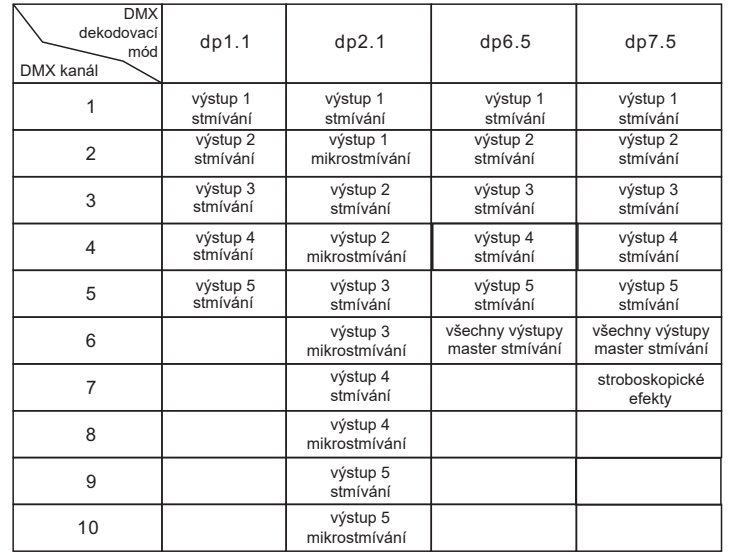

#### **Datové definice pro stroboskopové kanály jsou následující:**

{0, 7},//nedefinované

- {8, 65},//pomalý stroboskop-->rychlý stroboskop
- {66, 71},//nedefinované
- {72, 127},//pomalý náběh, rychlý konec
- {128, 133},//nedefinované
- {134, 189},//pomalý konec, rychlý náběh
- {190, 195},//nedefinované
- {196, 250},//náhodný efekt
- {251, 255},//nedefinované

#### **Obnovení továrního nastavení**

Stiskněte a podržte tlačítka Enter a Back dokud nezhasne displej. Systém se resetuje a displej se znovu rozsvítí Tovární nastavení jsou následující: DMX adresa: a001 počet DMX adres: SW1=0: ch05, SW1=1: ch04 PWM bitové rozlišení: bt16 PWM frekvence: pf01 Gamma: ga1.5 Dekodovací mód: dp1.1

#### **Podporované RDM PID jsou následující:**

DISC\_UNIQUE\_BRANCH DISC\_MUTE DISC<sup>UN</sup> MUTE DEVICE INFO DMX\_START\_ADDRESS IDENTIFY\_DEVICE SOFTWARE\_VERSION\_LABEL DMX\_PERSONALITY DMX\_PERSONALITY\_DESCRIPTION SLOT INFO SLOT\_DESCRIPTION MANUFACTURER\_LABEL SUPPORTED\_PARAMETERS